#### Media Conversion Station

### **How to convert VHS tapes**

### **What to bring to your session**

• Storage device: USB or portable hard drive (8gb minimum)

51

- 1 hour of video = 1.2 GB of space
- VHS tape(s)

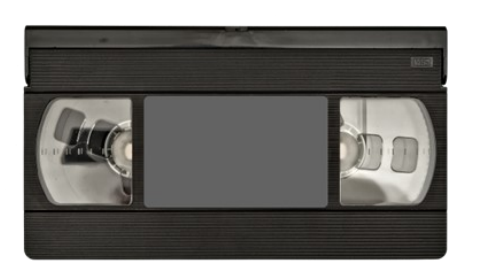

### **Tūranga's Video Cassette Recorder**

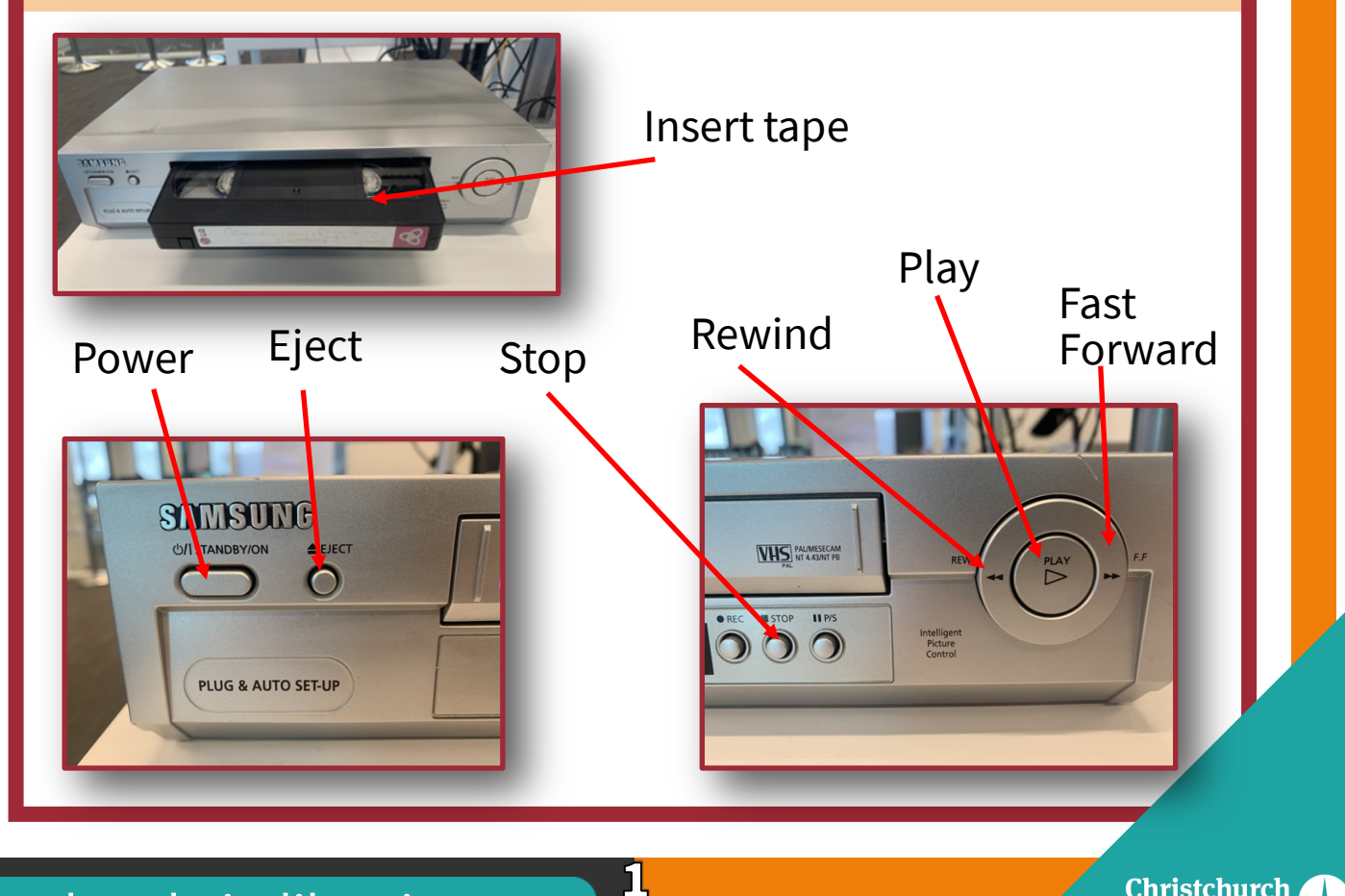

christchurchcitylibraries.com

### **Connecting the equipment**

 $\overline{\mathbf{2}}$ 

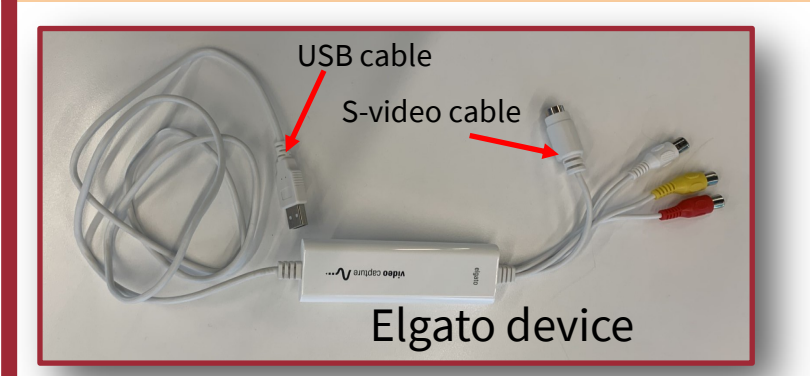

1.Connect the Elgato device to the red, yellow, and white RCA cables.

Make sure the colours match.

Don't connect the S-Video cable.

2. Connect the other end of the RCA cables to the VCR.

Insert the **black** plug into the **'LINE OUT—AUDIO'** port.

Insert the yellow plug into the **'LINE OUT—VIDEO'** port.

3. Connect these to the computer: 1) **Headphones**

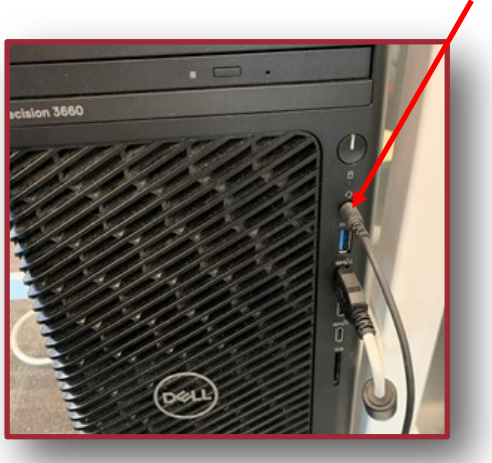

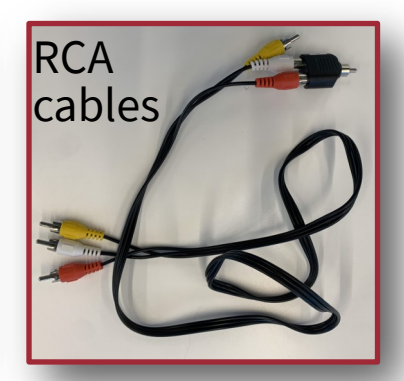

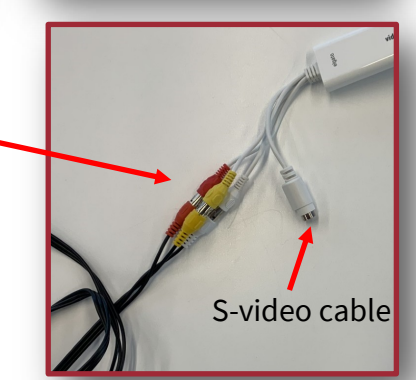

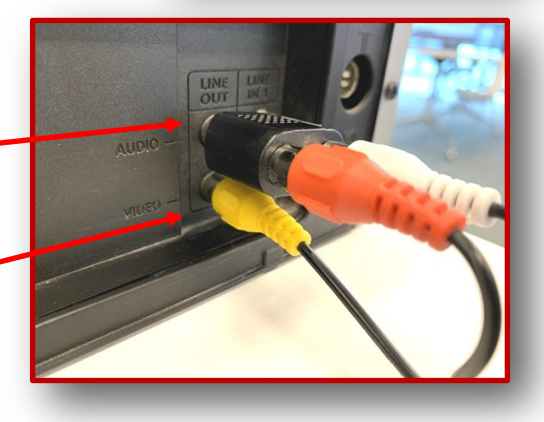

2) **Storage device**

3) **Elgato USB cable**

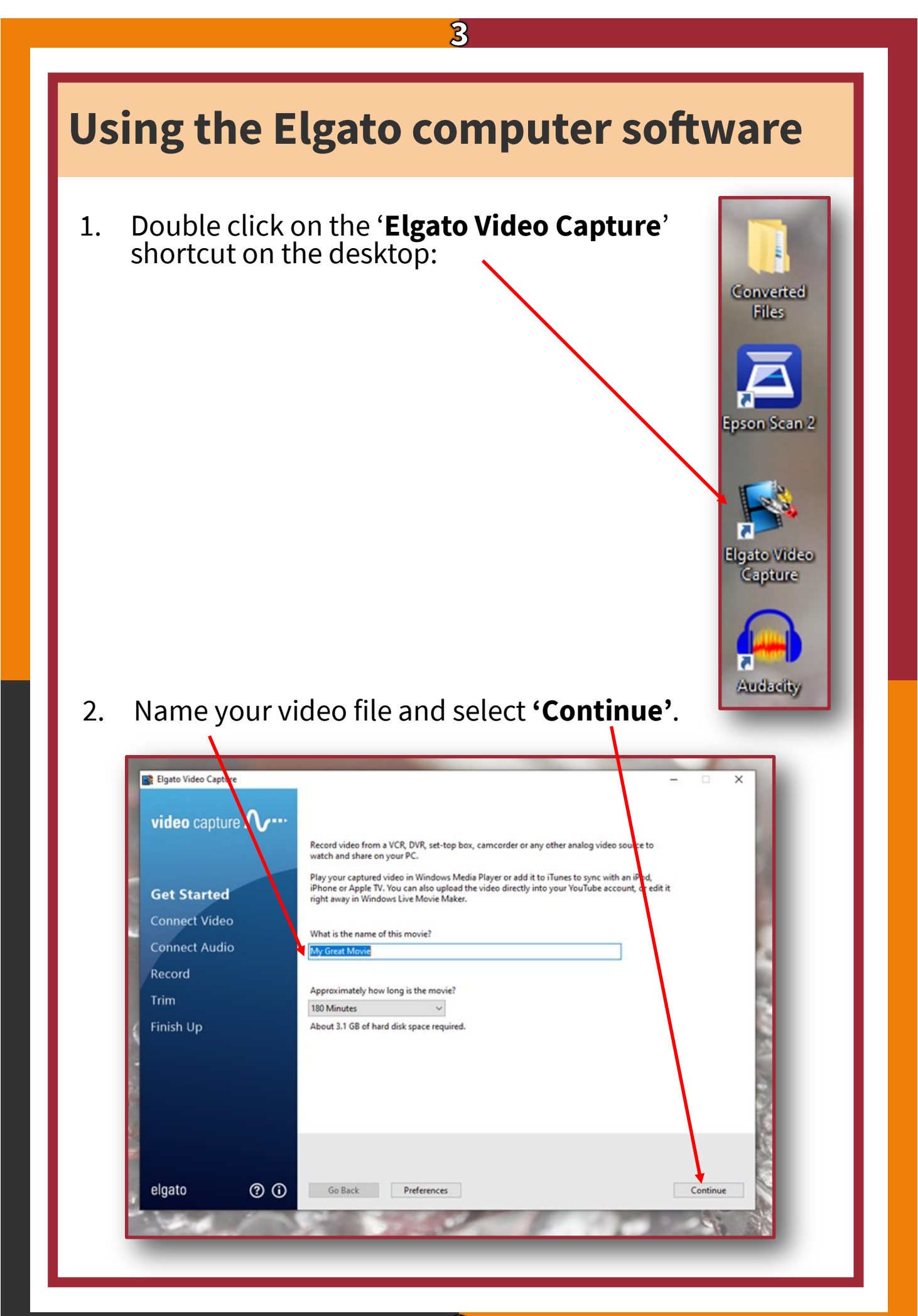

3

# **Testing the video**

1. Press **'Play'** on the VCR to test your signal.

 $\overline{\mathcal{A}}$ 

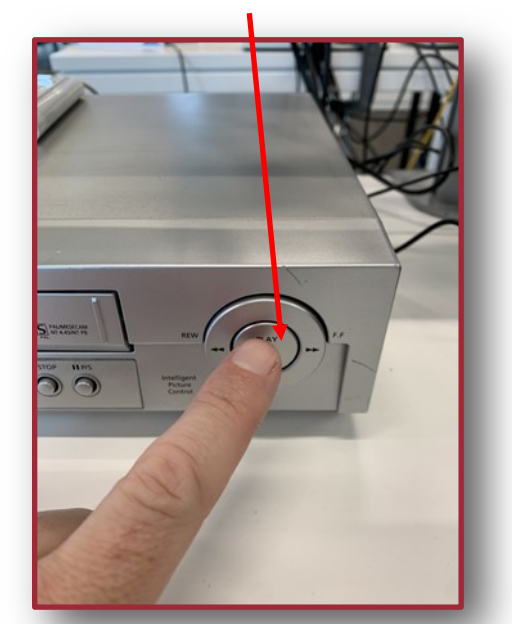

2. Select **'Composite (RCA)'** and **'4:3'**.

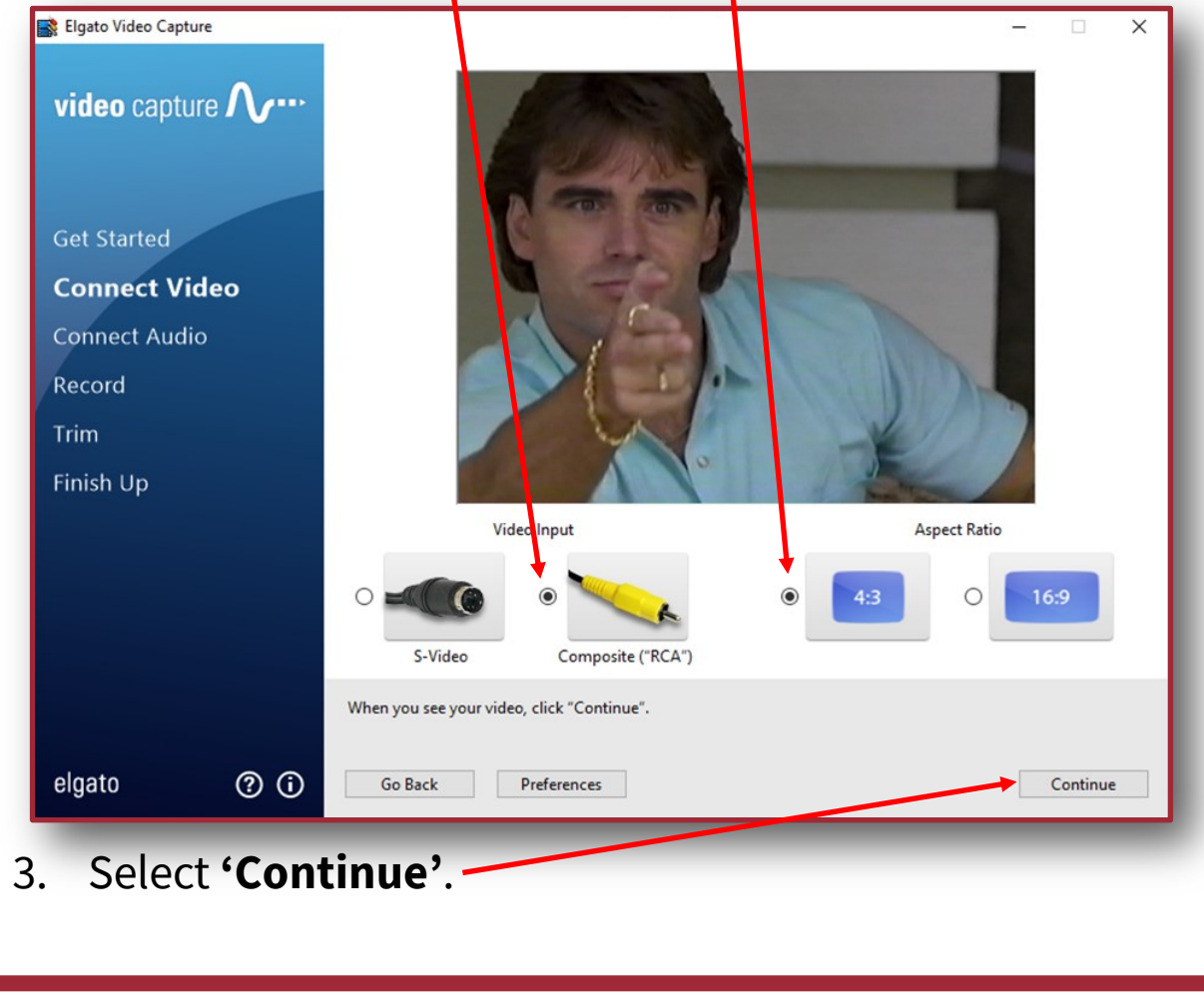

4

#### $\overline{\mathbf{5}}$ **Testing the audio** 1. While the tape is playing, put on your headphones and make sure the audio signal is transmitting. Elgato Video Capture  $\times$ video capture  $\Lambda$ ... **Get Started** Connect Video **Connect Audio** Record Trim Finish Up Connect audio using an "RCA" audio cable. nnnnnn 0000000 **Audio Cable** When you hear sound, click "Continue". elgato  $\circledcirc$ Go Back Preferences Continue 2. Select **'Continue'.**

# **Before you record, double check:**

Do you have **1.2 GB** of free space on your storage device for every **1 hour** of video you wish to record?

### **Recording your video**

1. Use the VHS player to **rewind** the tape back to the correct starting position.

 $6\overline{}$ 

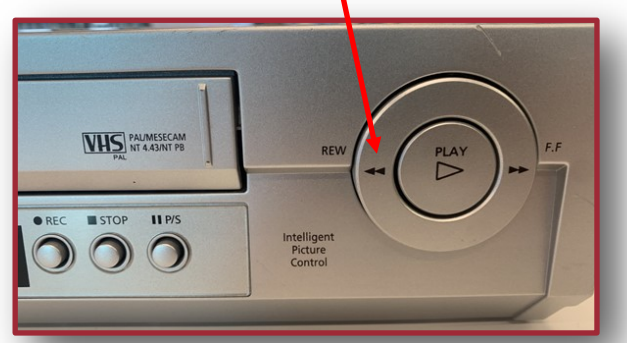

2. Click **'Start Recording'** on the software.

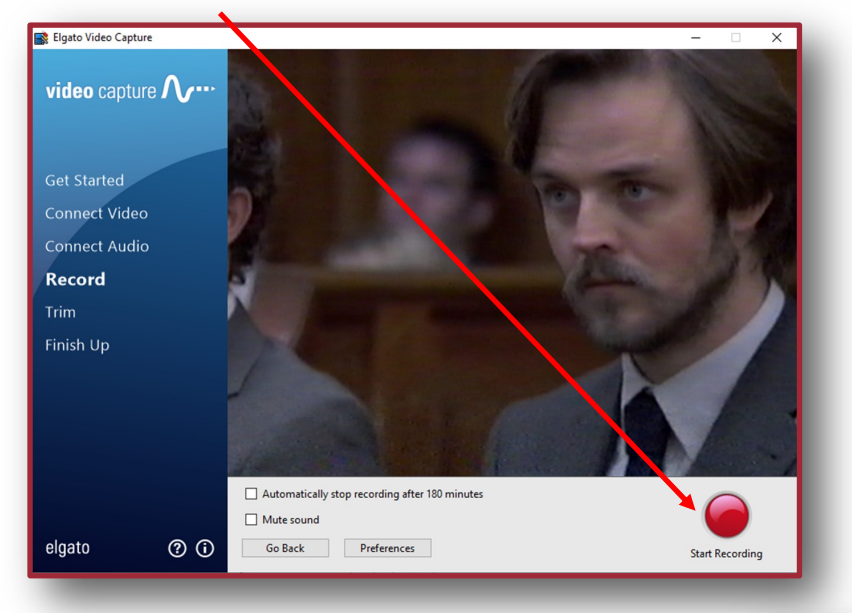

3. Press **'PLAY'** on the VHS player.

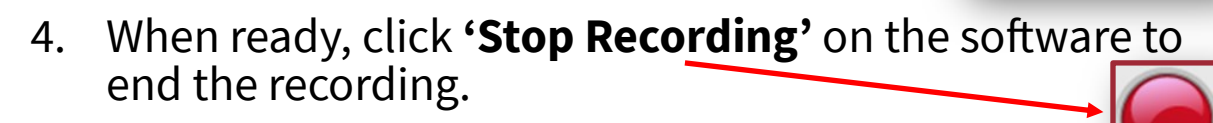

5. Press **'STOP'** on the VHS player.

STOP ILP

 $\bullet$ 00

**ORFC** 

# **Trimming your footage**

1. Click **'Play'** on the software to review your recording.

77

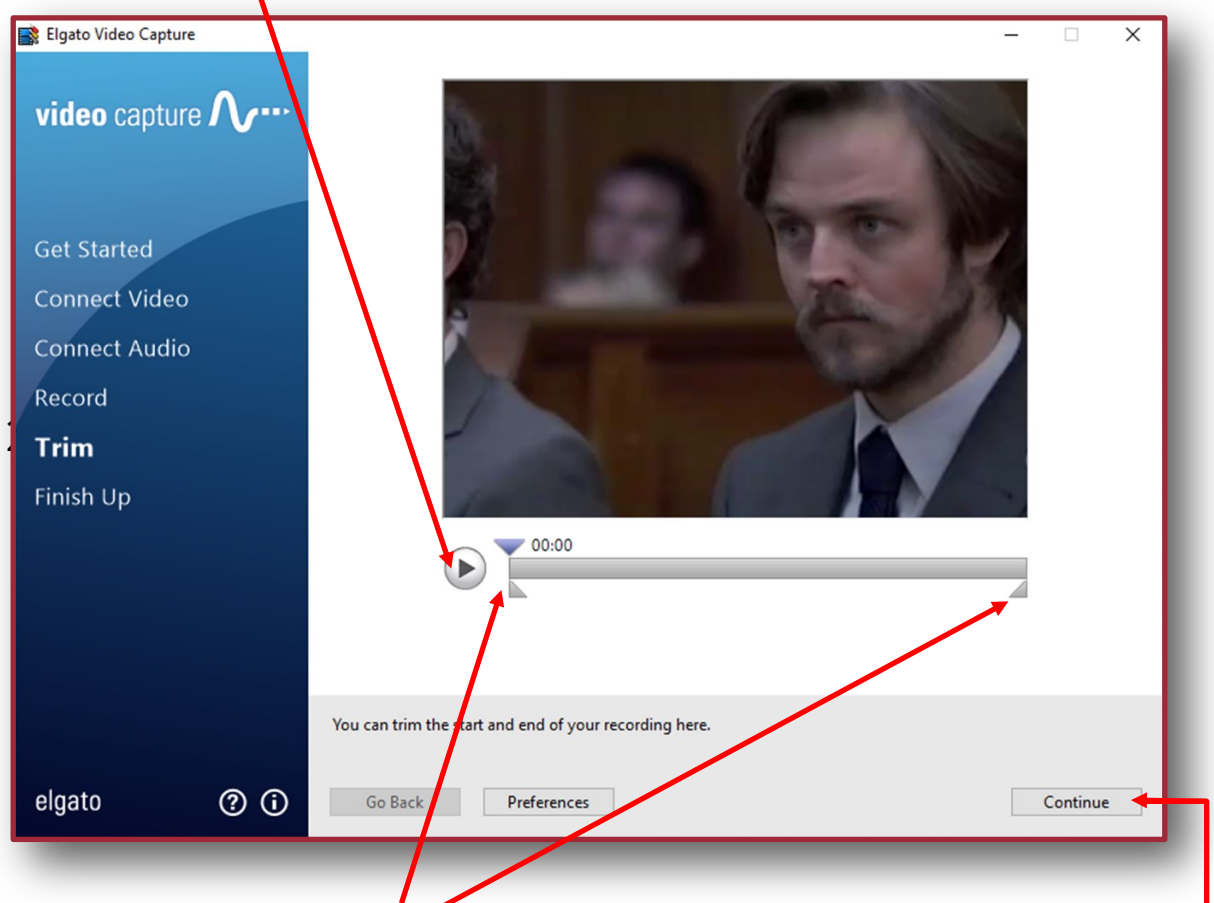

- 2. Drag the triangles to trim your recording (if needed).
- 3. Click **'Continue'** to save your file.
- 4. Click **'Again'** to start another recording, or **'Quit'** to finish.

# **Finishing up**

**Congratulations!** You have digitised your media!

1. Open the **'Converted Files'** folder on the desktop:

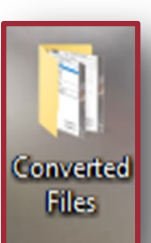

2. Drag or cut/paste your items to your USB storage device.

 $\bf{8}$ 

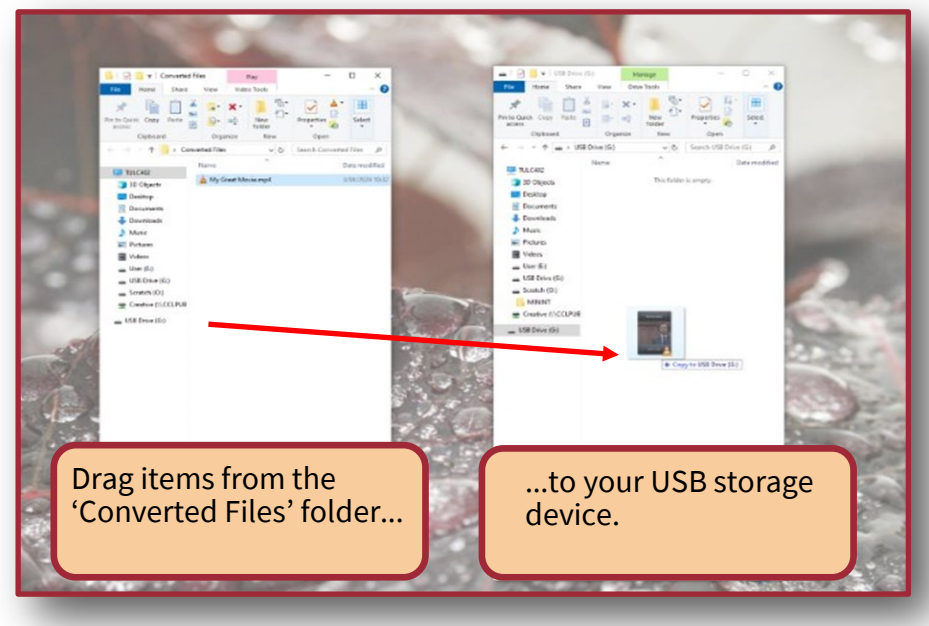

- 3. **Safely eject** your USB device (right-click, then **'Eject'**)
- 4. Don't forget to eject your tape from the VCR.
- 5. Ask a library staff member to unplug the Elgato Device.

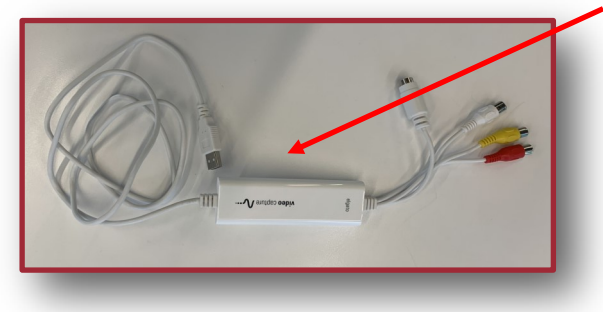

 **Enjoy viewing and sharing your memories!**

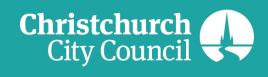